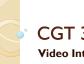

#### CGT 353 Lecture 6

Video Integration with Flash

CGT 353 - Material Copyright © 2009 Ronald J. Glotzbach 9/7/2010 Kellen R. Maicher, James L. Mohler, Purdue University

#### Introduction

- Previous versions of Flash didn't allow you to do much with video
- Could import the video frames and convert them to vector representations
- Video in Flash is now quite powerful and a major force on the Web.
- · This will have practical applications with the Web site project.
- Once again, students are not expected to become video experts in this class, but since it is such a prominent tool it must be discussed.
- Remember the "garbage in, garbage out" theory if the ingredients are bad, the soup will be bad

CGT 353 - Material Copyright © 2009 Ronald J. Glotzbach, 9/7/2010 Kellen R. Maicher, James L. Mohler, Purdue University

#### **Codecs**

- Sorenson Spark, is used with FP6-7
- On2 VP6, is used with FP8 and FP9
- New codec H.264 built into Flash Player v9.0.r115
- H.264 works best with F4V video format. It provides a significantly better quality-to-bitrate ratio than previous codecs
- H.264 is more computationally demanding than the Sorenson Spark and On2 VP6 video codecs released with Flash Player 7 and 8

CGT 353 - Material Copyright © 2009 Ronald J. Glotzbach 9/7/2010 Kellen R. Maicher, James L. Mohler, Purdue University

## **Import Formats**

- As long as you have Quicktime or DirectX installed on your computer you can import:
  - · .av
  - ∘ .dv
  - .flv, .f4v
  - o .mov, .qt
  - · .mpg
  - .mpeg
  - .mp4, .m4v
  - .3gpp, .3gpp2 (mobile devices)
  - asf

CGT 353 - Material Copyright © 2009 Ronald J. Glotzba

#### **New Features**

- Adobe Media Encoder can now deinterlace video during encoding, which reduces artifacts
- Flash 9 skins
- Cue points can embed directly into FLV file and trigger events during playback.
- Better Quicktime exports can export ASgenerated animations to .mov. Can also export content with nested movie clips and effects

CGT 353 - Material Copyright © 2009 Ronald J. Glotzba 9/7/2010 Kellen R. Maicher, James L. Mohler, Purdue University

#### **Native Video Formats**

- The **FLV** format lets you import or export a static video stream with encoded audio.
- Intended for use with communications applications using files that share encoded data from the Flash Communication server.
- FLV Audio is compressed using Audio Stream settings in publish settings
- F4V is the newest and uses the H.264

CGT 353 - Material Copyright © 2009 Ronald J. Glotzbac 72010 Kellen R. Maicher, James L. Mohler, Purdue University

#### **Adobe Media Encoder**

- Based off the original Flash
  Video Encoder introduced in CS3
- Relatively new feature that allows you to batch encode videos

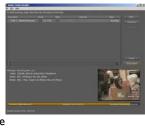

CGT 353 - Material Copyright © 2009 Ronald J. Glotzbac 9/7/2010 Kellen R. Maicher, James L. Mohler, Purdue University

#### **Cue Points**

- Cue points cause the video playback to trigger other actions within the presentation.
- Learn how to incorporate this in your videos and text.
- If you need to use either video with alpha channel support for compositing, or cue points to trigger synchronized events with video playback, you must use the On2 VP6 video codec.
- F4V does not support alpha video channels. Cue points can be embedded in the XMP metadata of an F4V file, but parsing that data requires custom ActionScript code

CGT 353 - Material Copyright © 2009 Ronald J. Glotzbac 9/7/2010 Kellen R. Maicher, James L. Mohler, Purdue University

## **Attributes of Digital Video**

- Easier to add video for the Web today because:
  - people have faster connections
  - $^{\circ}$  compression technologies are getting better
- \*\*\* Like audio, prepping digital video is what takes the most work

9/7/2010 Kellen R. Maicher, James L. Mohler, Purdue University

# Image Attributes - File Formats and Compression

- Should use uncompressed or lossless video in Flash
- Do this to avoid the "double whammy" compression as with JPEGS
- Strive to use digitally recorded footage

9/7/2010 Kellen R. Maicher, James L. Mohler, Purdue University

#### **Frame Dimensions**

- For modem connections, should never exceed 160 pixels by 140 pixels
- Faster connections such as T1 and modems can utilize  $320 \times 240$
- Dial-up Modem NTSC 4 x 3 -162  $\times$  120
- **Dial-up Modem PAL 4 x 3 -** 160 x 120
- TI/DSL/cable NTSC 4  $\times$  3 648  $\times$  480
- TI/DSL/cable PAL 4 x 3 768 x 576

CGT 353 - Material Copyright © 2009 Ronald J. Glotzbac 9/7/2010 Kellen R. Maicher, James L. Mohler, Purdue University

#### **Audio Attributes**

- Use 22 kHz, I6-bit mono for the Web
- Anything more is usually just wasted

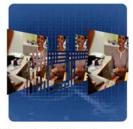

CGT 353 - Material Copyright © 2009 Ronald J. Glotzbach, 9/7/2010 Kellen R. Maicher, James L. Mohler, Purdue University

## Video Components to Consider

- Length
- Frame Dimensions
- Frame Rate: higher frame rate, more frames, bigger file size
- **High Movement:** Web video can be bumped down to 12-15 fps
- Talking head type of movies 10 fps or less

CGT 353 - Material Copyright © 2009 Ronald J. Glotzbach 9/7/2010 Kellen R. Maicher, James L. Mohler, Purdue University

## Compression

- Two types of basic compression besides lossy and lossless:
  - Spatial (intraframe)
  - Temporal (interframe)

CGT 353 - Material Copyright © 2009 Ronald J. Glotzba 9/7/2010 Kellen R. Maicher, James L. Mohler, Purdue University

#### **Spatial (intraframe)**

- Occurs within an individual frame of a clip
- Looks for redundant pixel colors within the frame
- Best for video with a lot of movement with significant changes across multiple frames

9/7/2010 Kellen R. Maicher, James L. Mohler, Purdue University

### **Temporal (interframe)**

- Based on unchanging data that occurs between frames
- Areas between the frames that do not change are omitted
- Uses keyframes to serve as the basis for frame comparison
- Delta frames are the frames in between that are compressed
- The more keyframes utilized, the better the accuracy but results lower image quality
- Best for video without a lot of movement

9/7/2010 Kellen R. Maicher, James L. Mohler, Purdue University

## **Prepping Video for Use**

- Two basic methods:
  - Video capture
  - Direct download using a digital camera with a USB or FireWire connection

CGT 353 - Material Copyright © 2009 Ronald J. Glotzbach, 9/7/2010 Kellen R. Maicher, James L. Mohler, Purdue University

## Importing the Video – Step I – Select Video

- On your computer
- On a server, streaming service, or Flash Media Server

CGT 353 - Material Copyright © 2009 Ronald J. Glotzbach, 9/7/2010 Kellen R. Maicher, James L. Mohler, Purdue University

### Importing the Video - Step 2 **Deployment**

- Progressive download from server
- Stream from Flash video service
- From Flash Media server
- · As mobile device bundled into swf
- Embed video in swf
- Link Quicktime video
- Note: Make sure you are familiar with the specific nature of these options for your examinations

CGT 353 - Material Copyright © 2009 Ronald J. Glotzb: 9/7/2010 Kellen R. Maicher, James L. Mohler, Purdue University

### **Embedding vs Streaming vs** Linking

- Embedding integrates the movie into your swf
- Streaming requires Flash Media Server or a service running it
  - Here, each user opens a unique connection with a unique speed (requires much less bandwidth when people have slower connections)
- When **Linking** you have to export the movie as a Quicktime file (.mov)
  - Linking Video:
  - Have to publish the Flash file as a QuickTime version of the

CGT 353 - Material Copyright © 2009 Ronald J. Glotzbach, 9/7/2010 Kellen R. Maicher, James L. Mohler, Purdue University

#### **Problems arise with linking** because

- Some ActionScript and other Flash objects will not work
- End user now requires the QuickTime player

## **Video Settings**

- Video Codec: Sets either compression using either H.264, ON2 Vp6, or Sorenson Spark
- Frame rate: # frames that display for every second of playback
- Key frame placement sets either custom or automatically placed intervals
- Key frame interval Specifies the number of keyframes per frame of actual movie

## **Keyframes**

- Determines how often a full, high quality frame will be captured and stored in the final file
- · Higher the value in the keyframe interval field, the fewer the keyframes you will have in the compressed video
- Ex. At 24, Flash will import a full frame every 24th frame.

## **Keyframes**

- If computer's processor is too slow to play all the frames in the movie, the playback will skip frames until it hits a keyframe
- The lower the keyframe value, the more keyframes are
- More keyframes allow users to fast forward or rewind
- · Increasing keyframes also increases image quality through interframe compression
- · Careful: The more you have, the larger the movie will

#### In summary

- · Greater the keyframe value:
  - fewer the keyframes
  - smaller the filesize
  - poorer the image quality
- · Lower the keyframe value:
  - More keyframes
  - Increased filesize
  - Higher image quality
- Note:
  - Video on the Timeline can be removed as frames when embedded
  - · Can also add frame labels if you wish

CGT 353 - Material Copyright © 2009 Ronald J. Glotzbach 9/7/2010 Kellen R. Maicher, James L. Mohler, Purdue University

## **Video Clip Properties**

- · Do not resize the video inside Flash as it will not affect file size but can affect quality
- Swapping video clips allows you to create template files then swap them out with other
- · Be careful because swapping will not change the length of the timeline
- Can also update, import, and export clips in the library

#### Using the Adobe Media **Encoder**

- A problem with the video wizard
  - · It can take a long time if you have a lot of clips to encode
- Use the Adobe Media Encoder to batch process your clips and add cue points

### **Revisiting Cue Points**

- · Again, established markers in the video that you can use to trigger other actions
- Navigation cue points insert a keyframe at that point in the video clip - used for navigating or locating the specified point in the clip
- Event cue points are used to trigger AS methods
- Parameters are sets of key/value pairs that get sent to the ActionScript methods triggered by the cue point
- We will discuss video more when we get further into ActionScript

## **Tips from Adobe**

- http://help.adobe.com/en\_US/Flash/10.0\_UsingFlash/WS9222D73A-676D-41cd-9222-A4884858BBA3.html
- · Work with video in the native format of your project until your final output
- Strive for simplicity Avoid elaborate transitions—they don't compress well and can make your final compressed video look "chunky"
- · Know your audience data rate
- Select the proper frame rate
- Select a frame size that fits your data rate and frame aspect ratio
- · Stream for best performance
- Know progressive download times
- · Remove noise and interlacing
- Follow the same guidelines for audio

CGT 353 - Material Copyright © 2009 Ronald J. Glotzbach, 9/7/2010 Kellen R. Maicher, James L. Mohler. Purdue University

### For video tutorials about working with video in Flash, see the following

- Using video in Flash: www.adobe.com/go/vid0136
- Creating FLV and F4V files: www.adobe.com/go/lrvid4097\_xp
- Using Adobe Media Encoder: www.adobe.com/go/vid0138
- Creating content for Adobe After Effects: www.adobe.com/go/vid0139
- Working with Flash and After Effects: www.adobe.com/go/Irvid4098\_xp

CGT 353 - Material Copyright © 2009 Ronald J. Glotzbach, 9/7/2010 Kellen R. Maicher, James L. Mohler, Purdue University